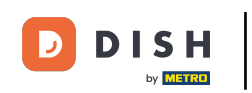

Bienvenido al panel de DISH POS. En este tutorial, te mostramos cómo añadir y gestionar niveles de O precios. Primero, haz clic en Artículos.

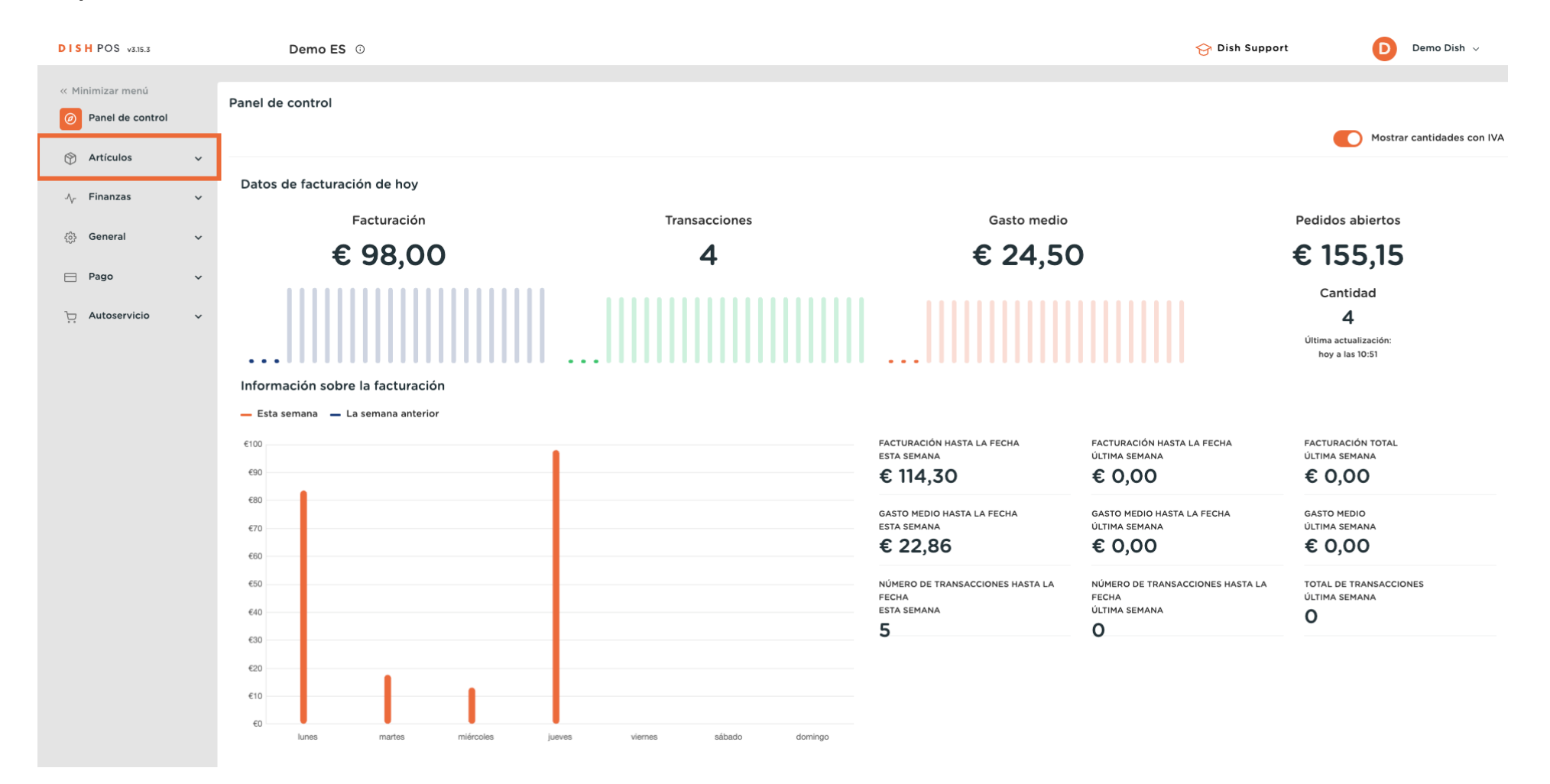

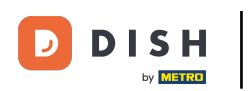

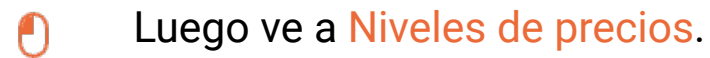

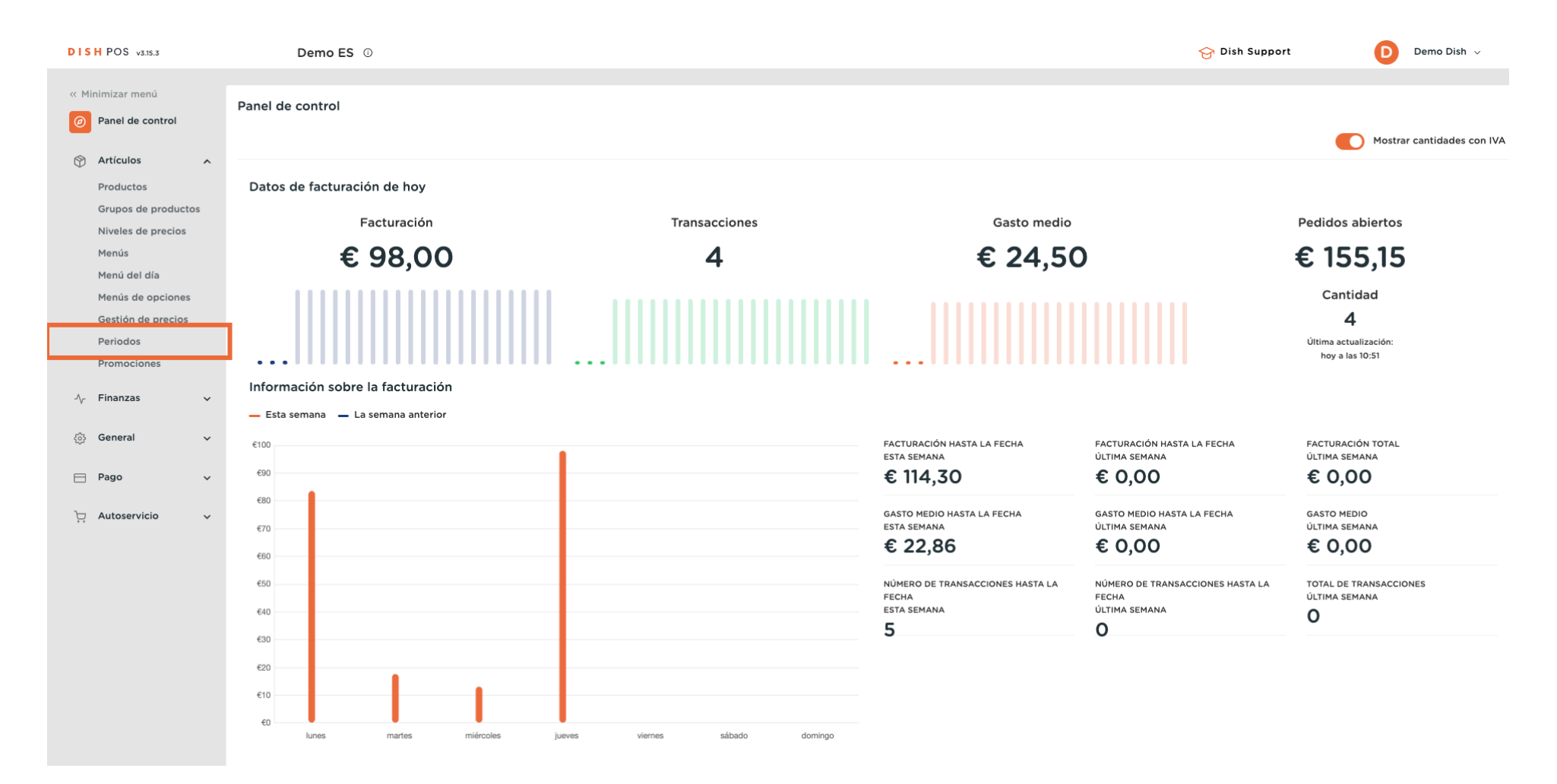

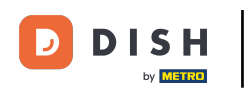

# Ahora estás en la vista general de todos tus niveles de precios.

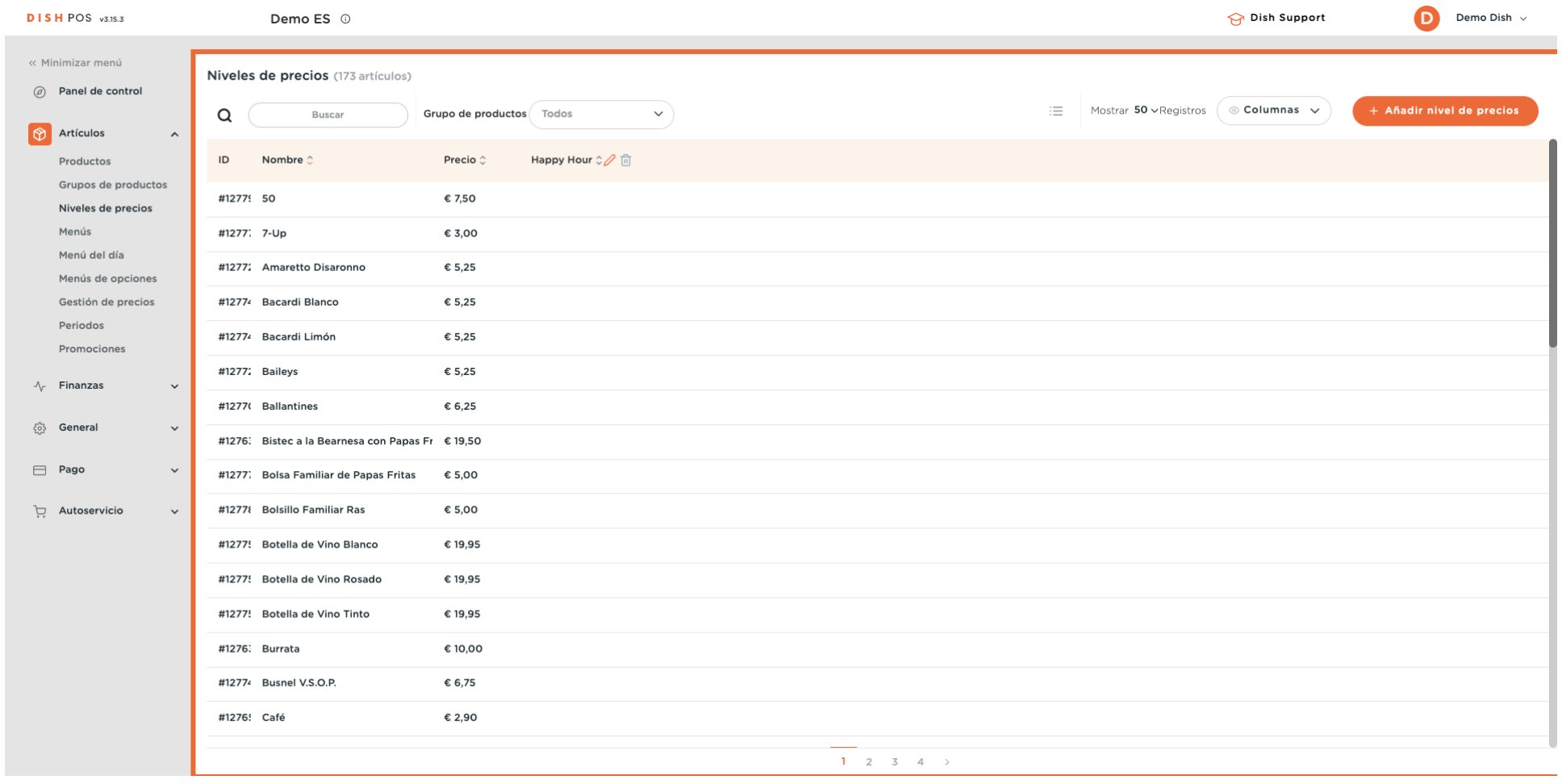

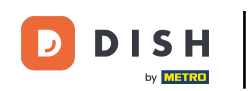

 $\bigcap$ 

Para obtener una mejor visión de conjunto, puedes fltrar los niveles de precios por grupo de productos. Para ello, utiliza el menú desplegable correspondiente.

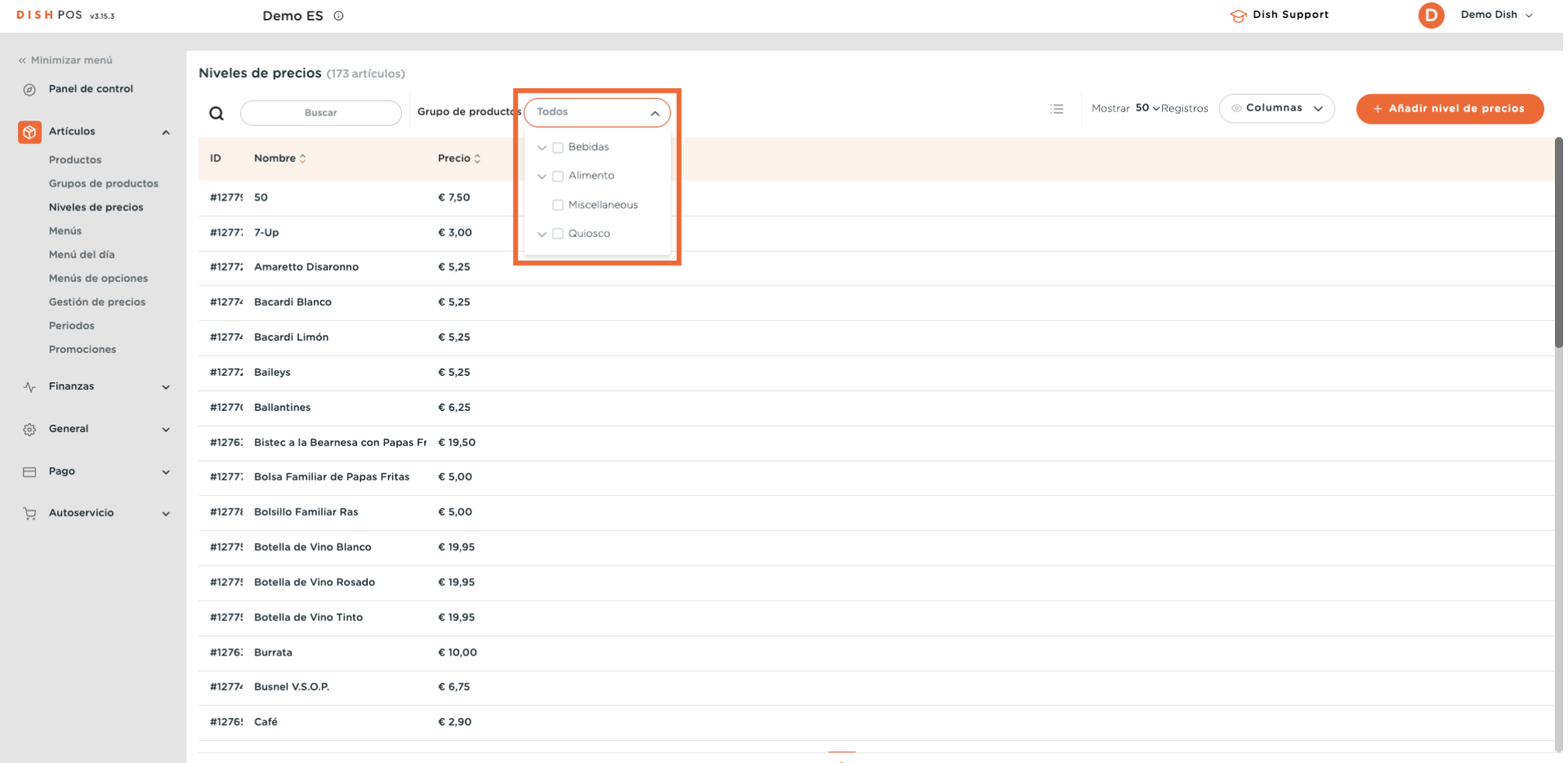

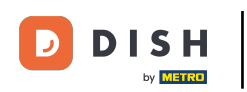

 $\boldsymbol{\Theta}$ 

### Para crear un nuevo nivel de precios, haz clic en + Añadir nivel de precios.

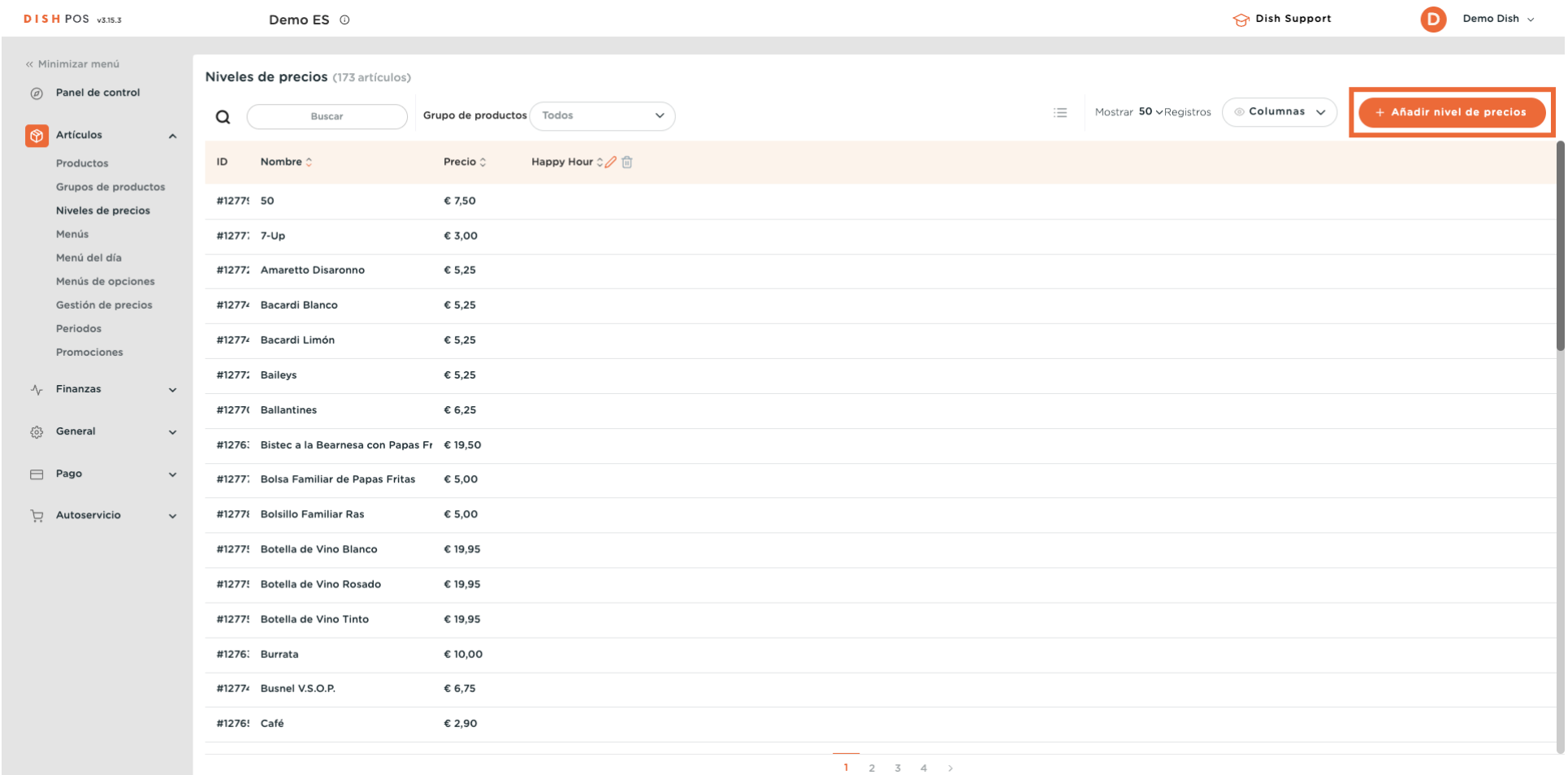

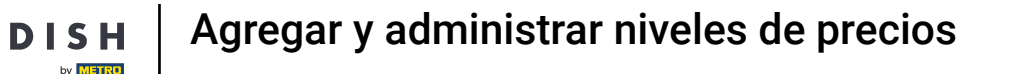

Se abrirá una nueva ventana, donde podrás introducir la información del nuevo nivel de precios. Empieza introduciendo el nombre en el campo de texto correspondiente.

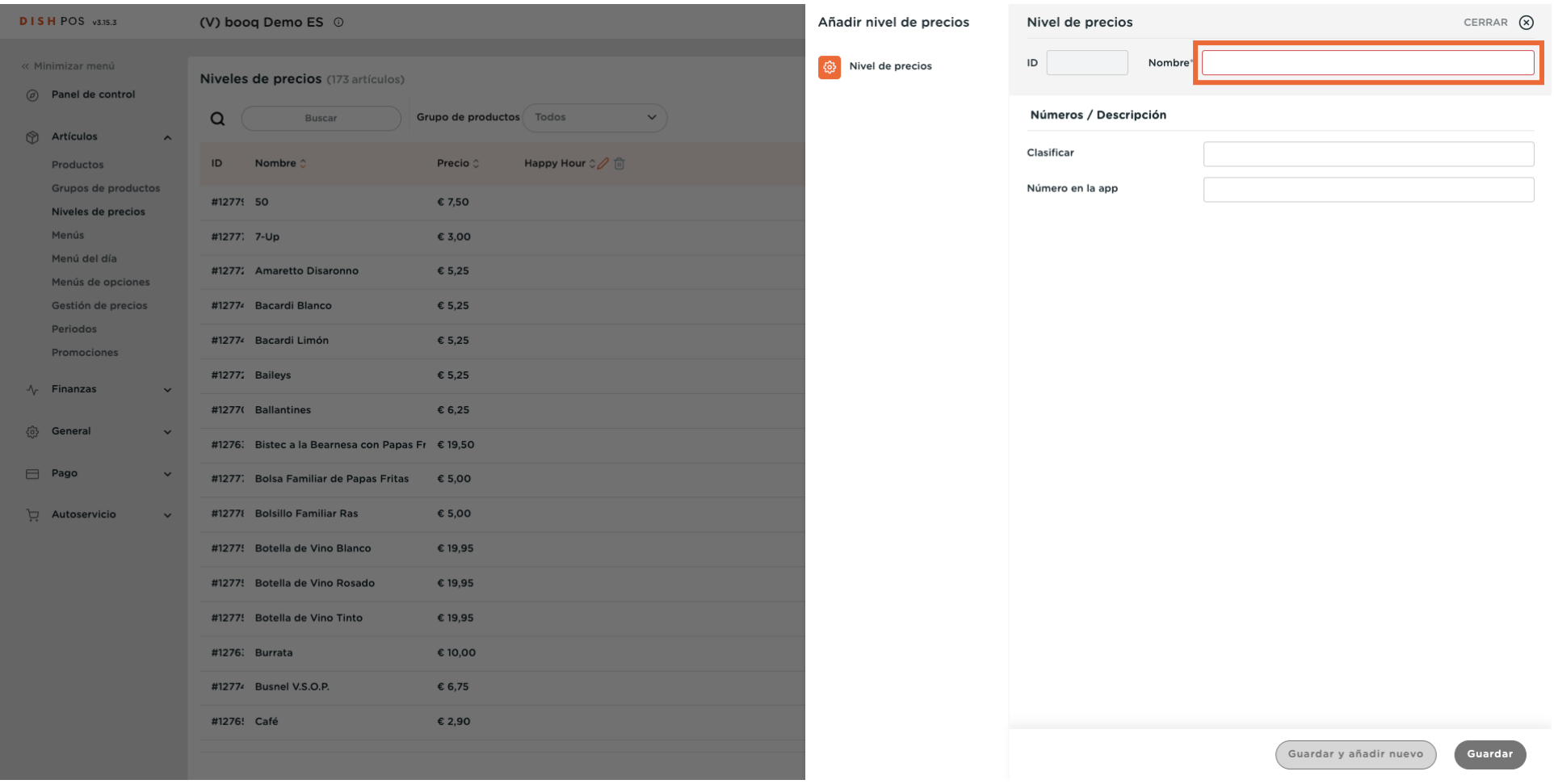

 $\bigcap$ 

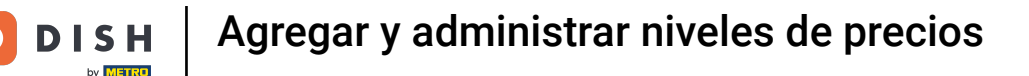

En Números/Descripción, puedes afnar la confguración ajustando el orden así como el número en  $\bigcap$ app. Sólo tienes que utilizar los campos correspondientes para introducir los números.

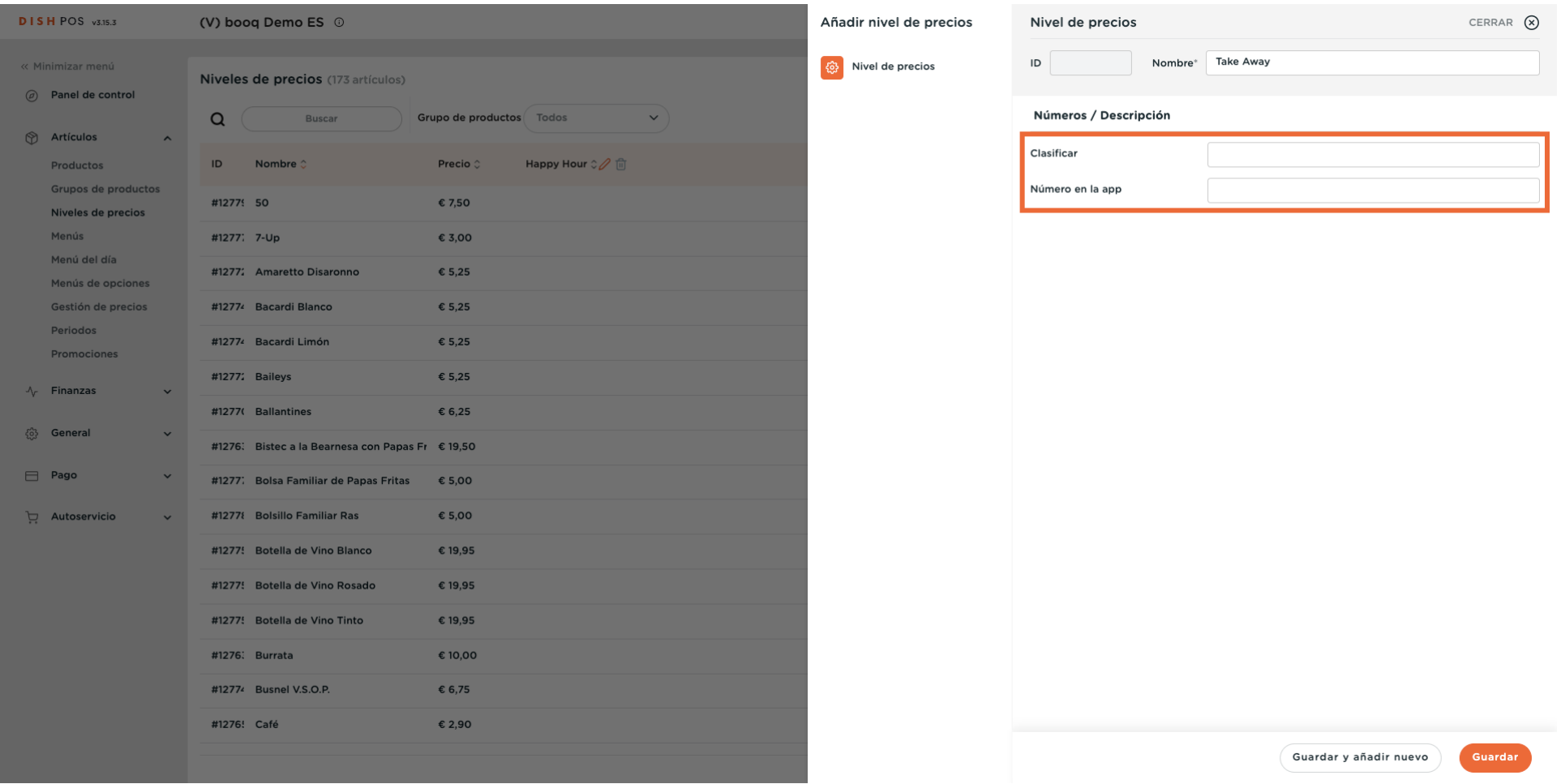

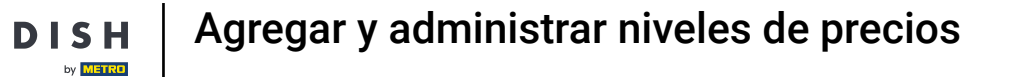

#### Una vez confgurado el nivel de precios, haz clic en Guardar para aplicar los cambios.  $\boldsymbol{0}$

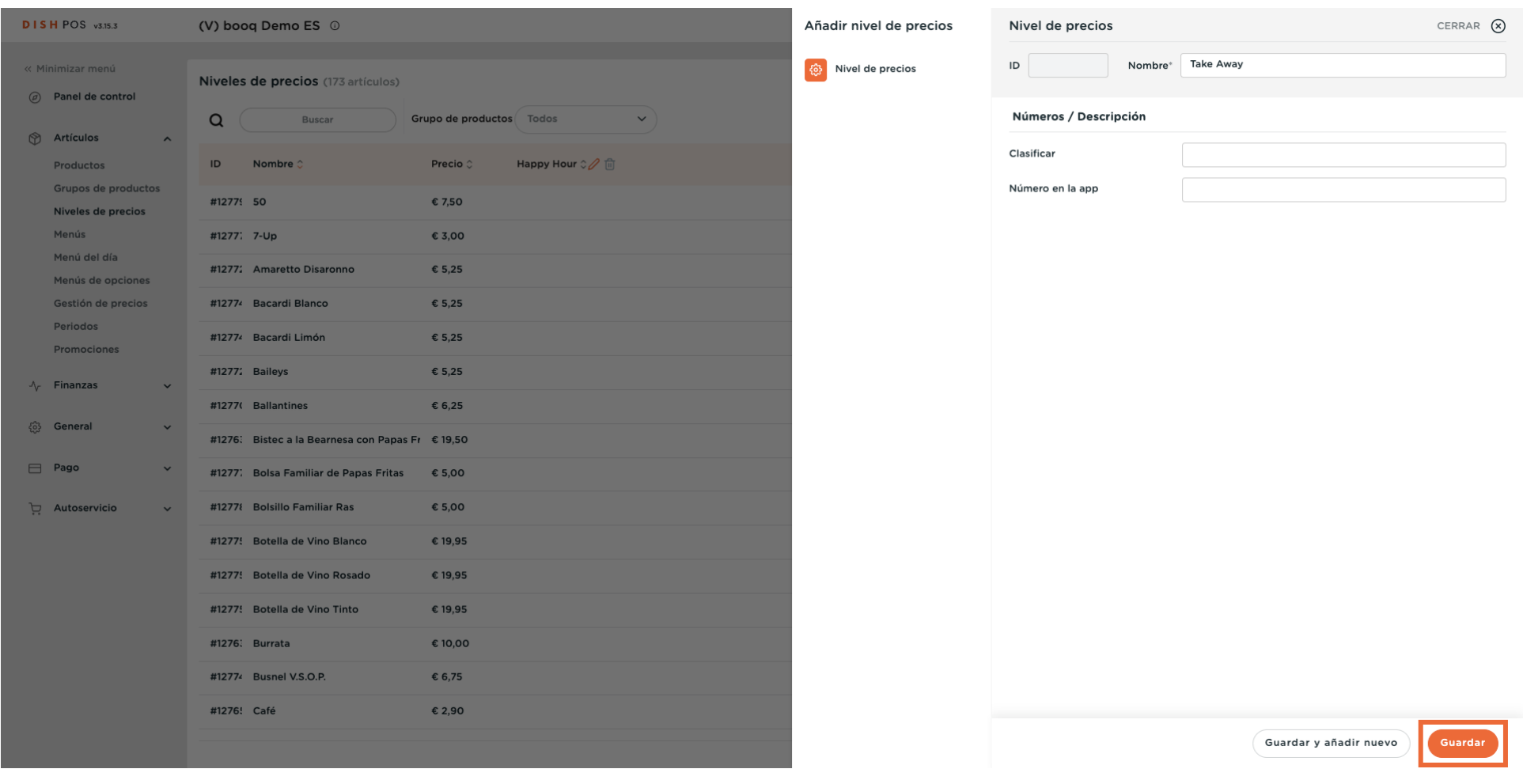

 $\blacksquare$ 

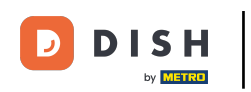

 $\bigcap$ 

Tu nuevo nivel de precios aparecerá entonces como una columna en la vista general. Para añadir ahora el precio respectivo de un artículo, haz clic en el campo correspondiente.

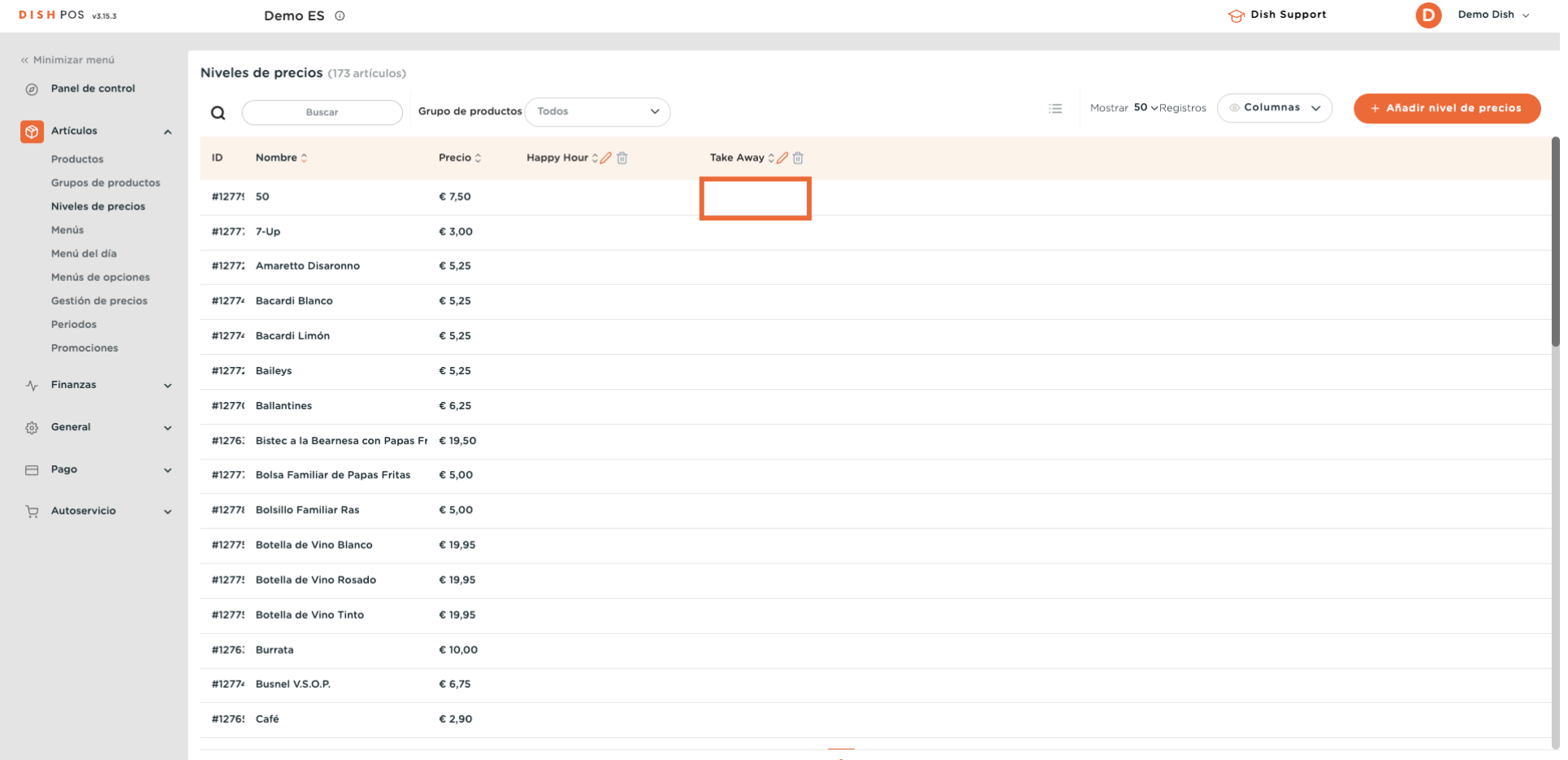

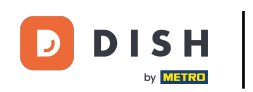

# Y luego introduce el precio del nuevo nivel de precios en el campo correspondiente.

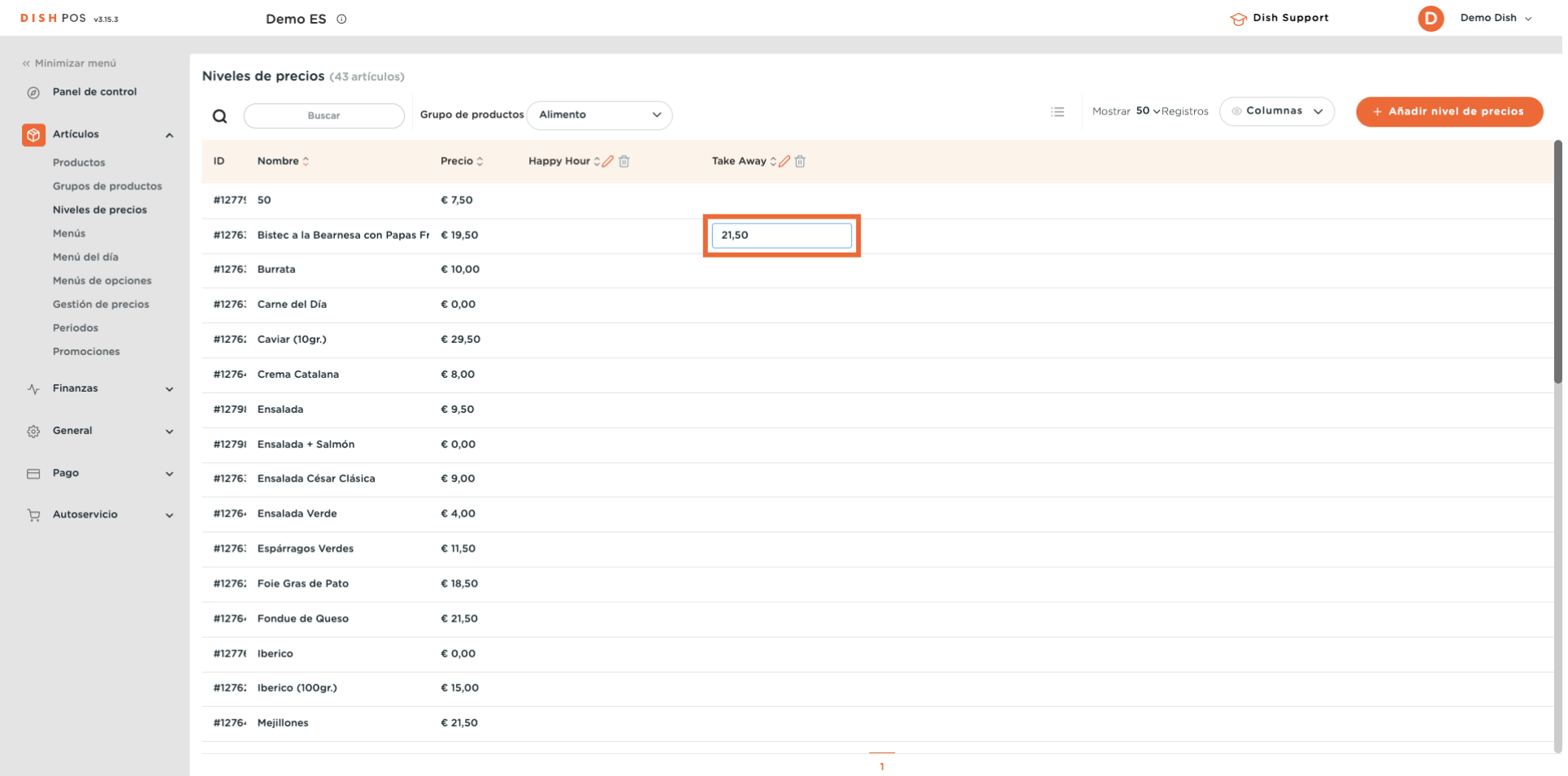

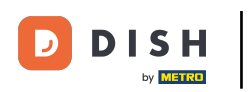

#### Los niveles de precios ya están fjados.  $\overline{0}$

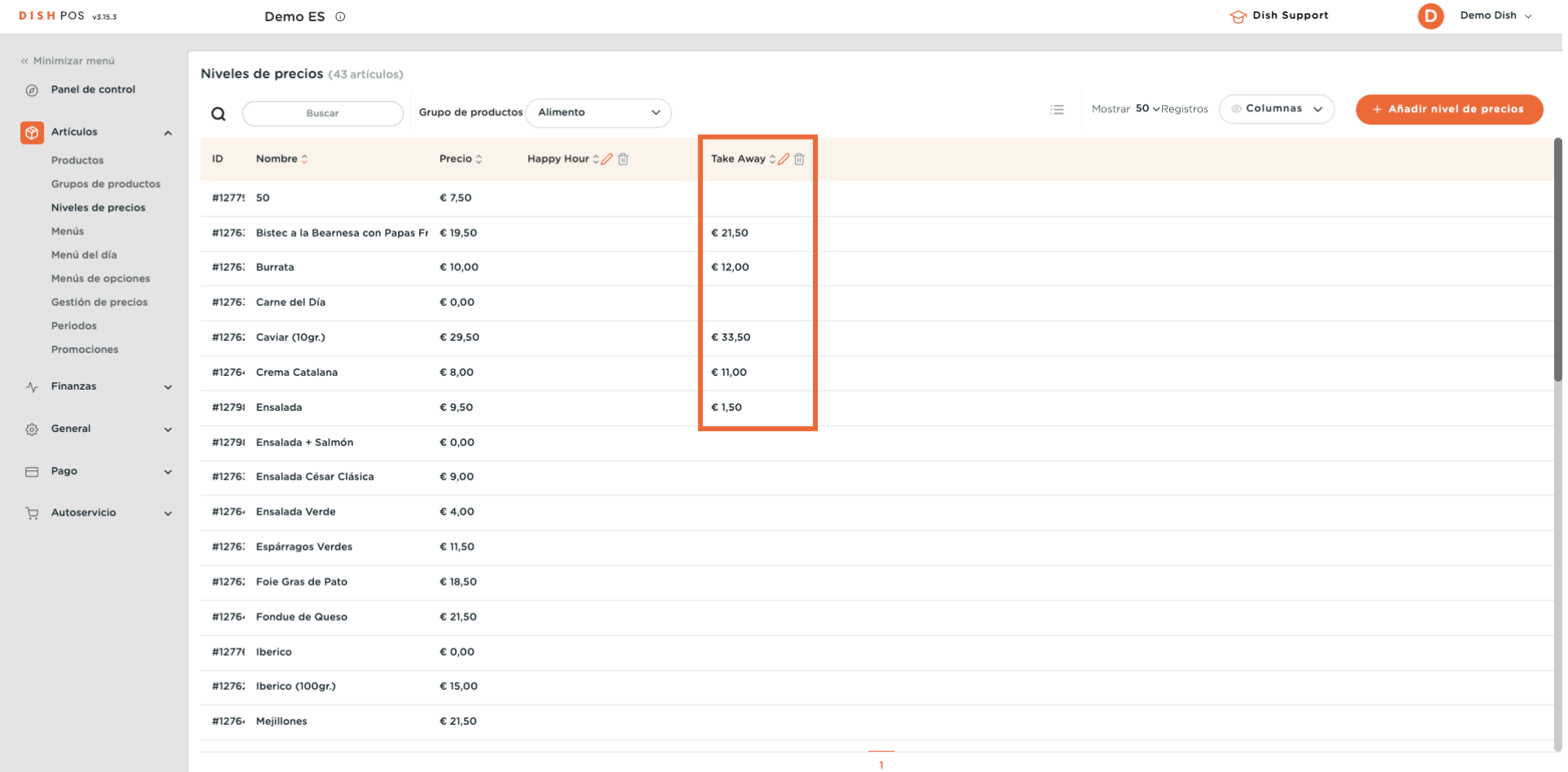

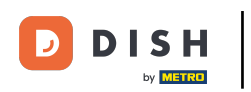

# Para ajustar un nivel de precio, utiliza el icono de edición.

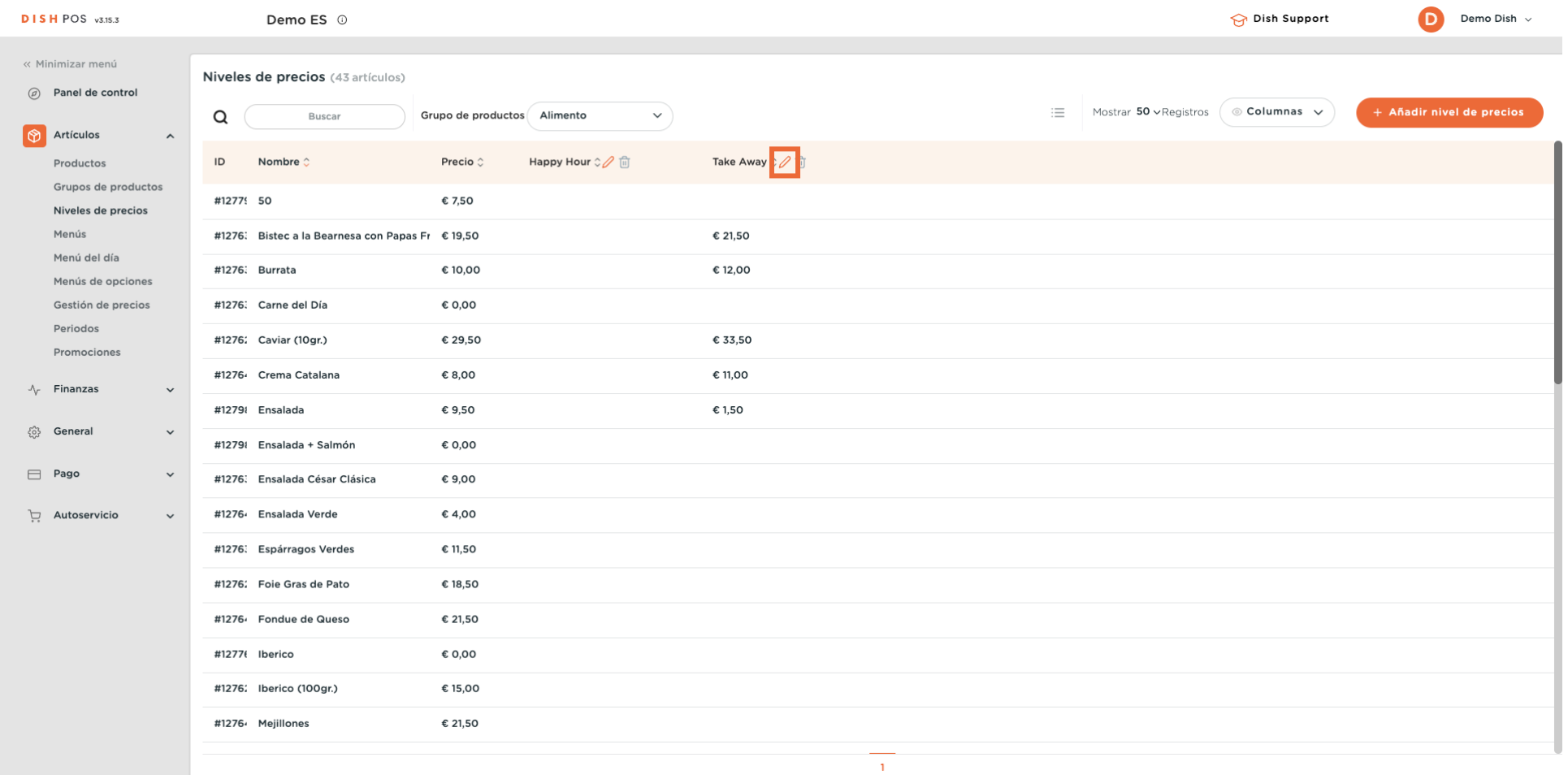

### Se abrirá la ventana de introducción de datos de antes, donde podrás ajustar la información. Nota: Una vez ajustado el nivel de precios, pulsa Guardar para aplicar los cambios.

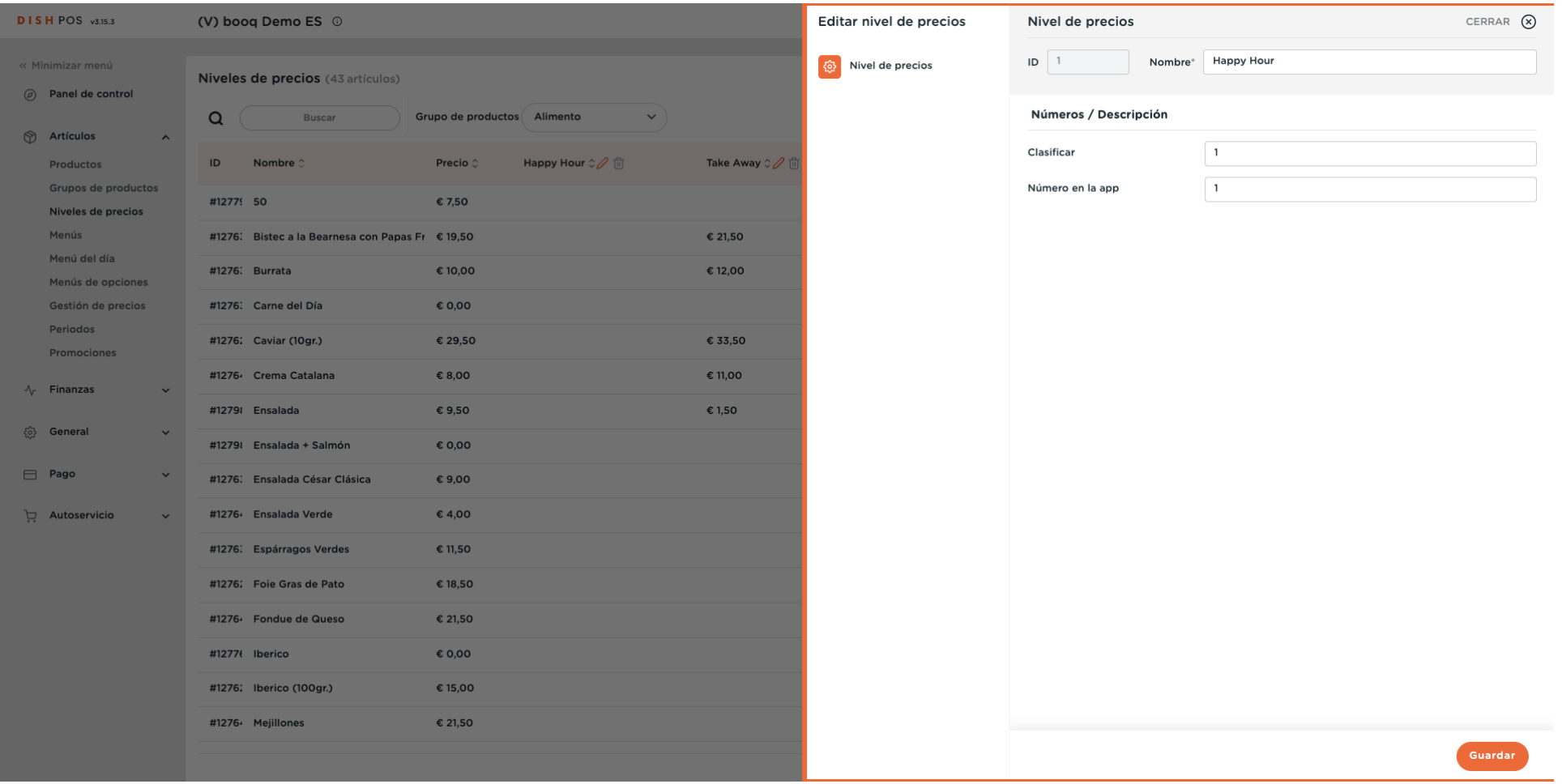

**DISH** by **METRE** 

 $\Theta$ 

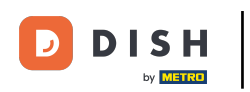

# Para eliminar un nivel de precios, haz clic en el icono de la papelera.

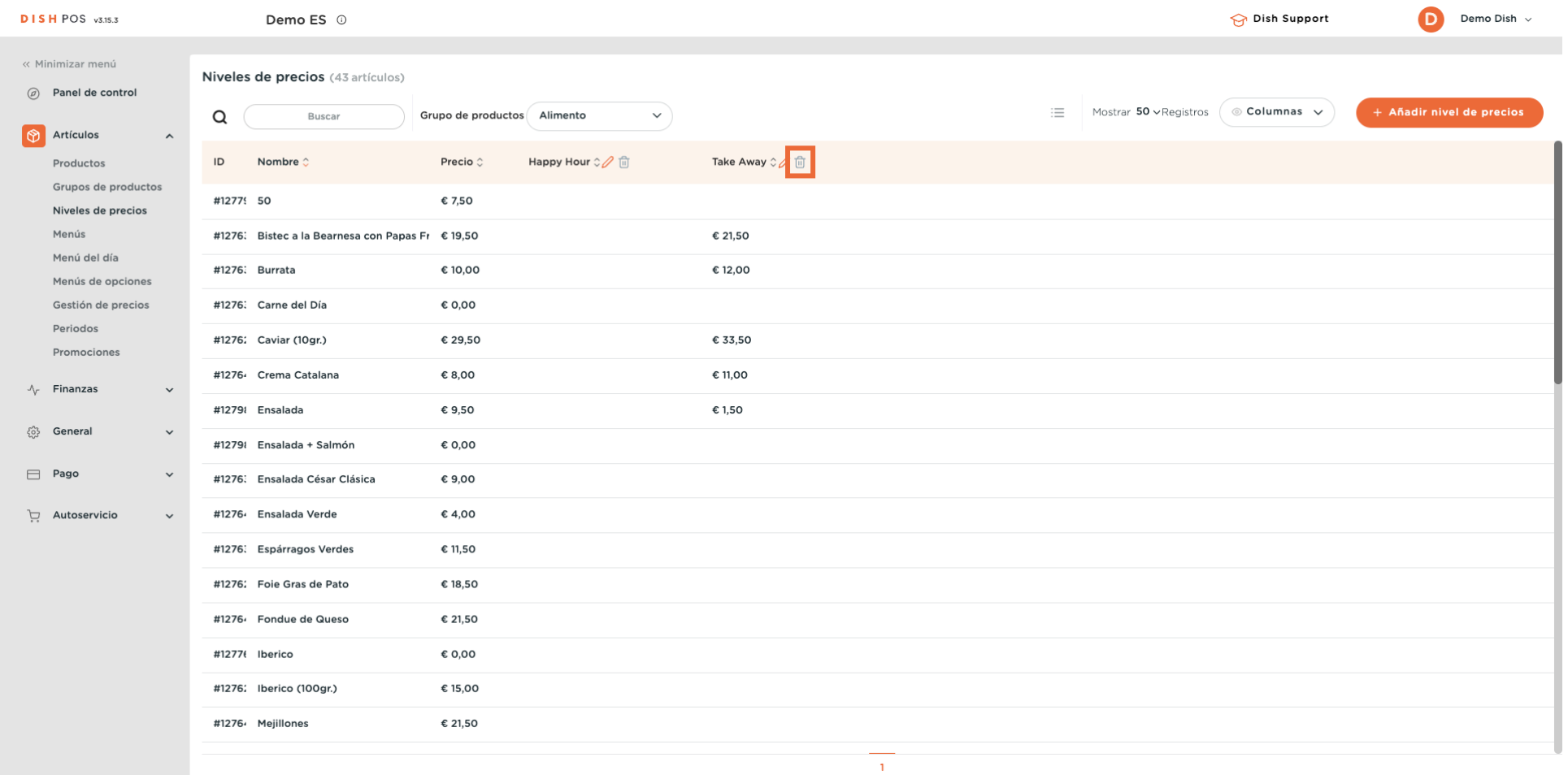

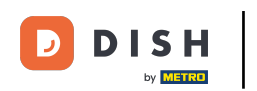

 $\Theta$ 

Para asegurarte de que no estás borrando un elemento por accidente, se te pedirá que confrmes tu acción. Para ello, haz clic en Aceptar.

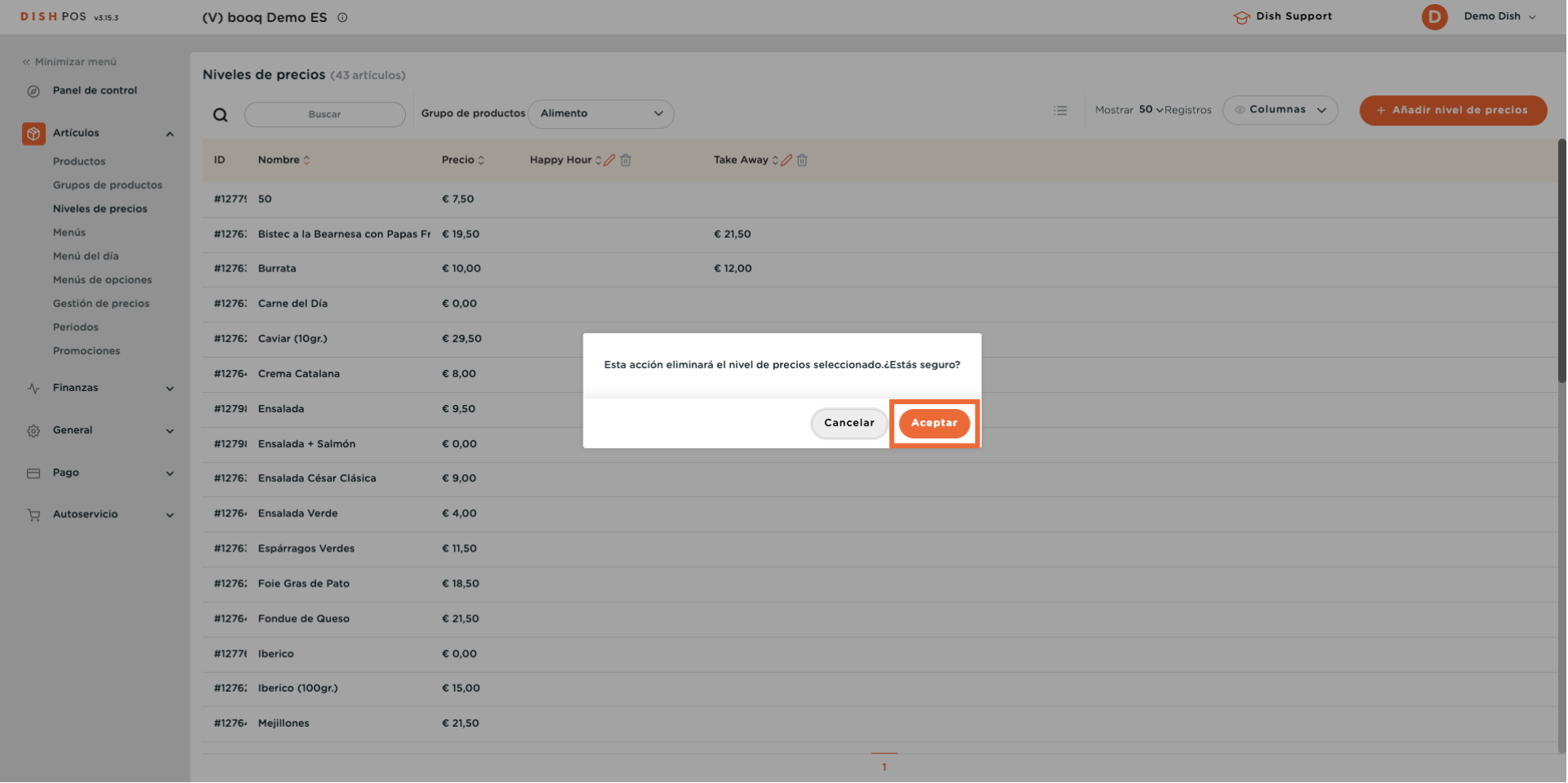

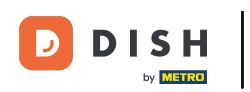

 $\vert i \vert$ 

# That's it. You completed the tutorial and now know how to add and manage price levels.

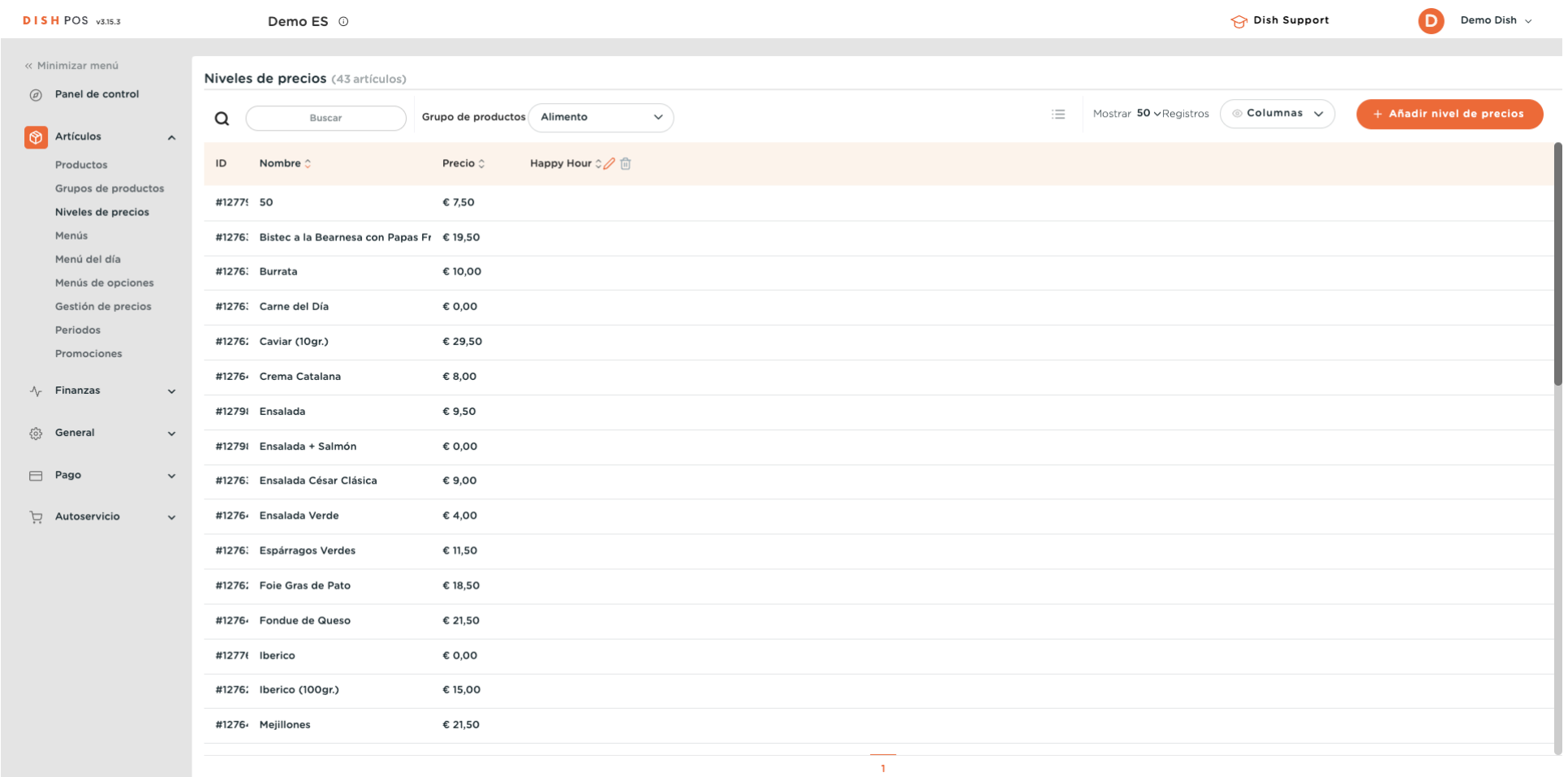

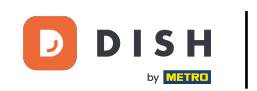

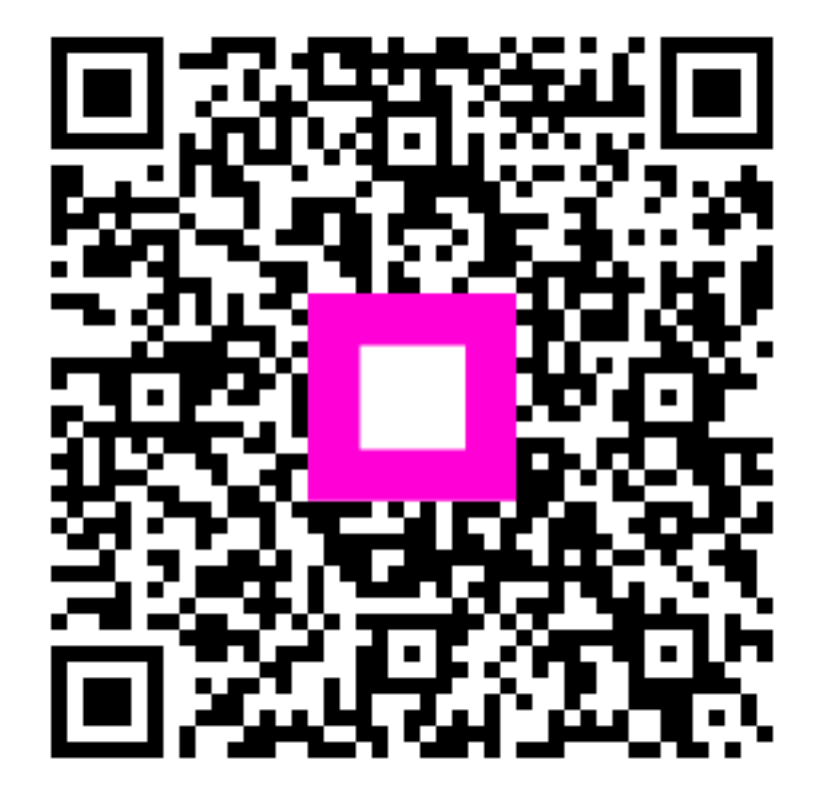

Scan to go to the interactive player